# **2.1.2 System and Software Requirements**

- [Introduction](#page-0-0)
- [Hardware Requirements](#page-0-1)
- [Software Requirements](#page-0-2)
	- <sup>o</sup> [Install Software Requirements](#page-0-3)
		- [System](#page-0-4)
		- [Java Development Kit \(JDK\) & Java Runtime Environment \(JRE\)](#page-0-5)
		- **[Mercurial CLI](#page-1-0)**
		- **[OpenSSL CLI](#page-1-1)**
		- [Apache Ant](#page-1-2)
		- [Apache Maven](#page-1-3) [Apache Tomcat](#page-1-4)
		-

## <span id="page-0-0"></span>Introduction

This guide details the process for installing the system requirements of the Direct Certificate Discovery Tool (DCDT, or the Tool).

## <span id="page-0-1"></span>Hardware Requirements

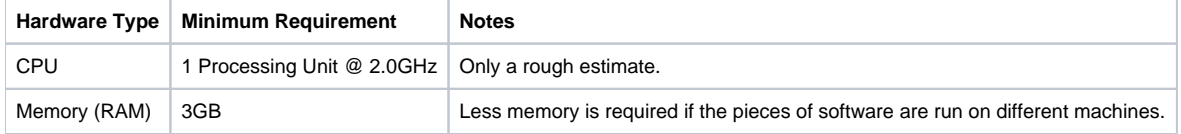

## <span id="page-0-2"></span>Software Requirements

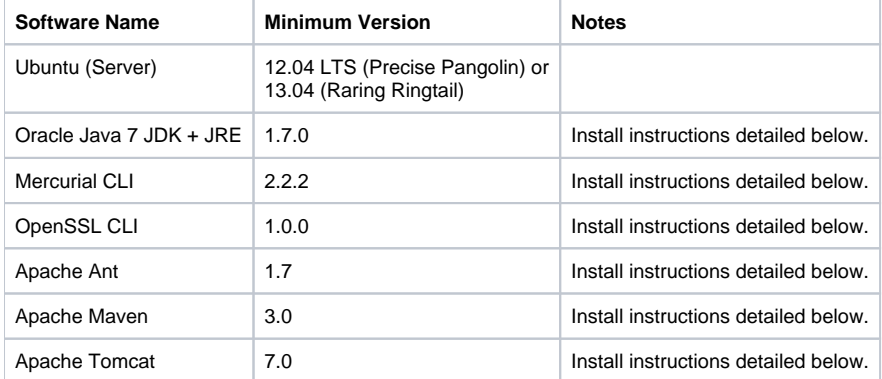

## <span id="page-0-3"></span>Install Software Requirements

### <span id="page-0-4"></span>**System**

Installing the software packages detailed below requires several common system-wide utilities. They can be installed by running:

sudo apt-get install wget

### <span id="page-0-5"></span>**Java Development Kit (JDK) & Java Runtime Environment (JRE)**

In order to get the proprietary Oracle Java 7 packages, a custom install script (provided by the [OAB Java GitHub project](https://github.com/flexiondotorg/oab-java6)) must be utilized. To create and install the packages, run the following:

wget https://raw.github.com/flexiondotorg/oab-java6/master/oab-java.sh -O ~/oab-java.sh chmod +x ~/oab-java.sh sudo ~/oab-java.sh -7 sudo apt-get install oracle-java7-jdk sudo update-java-alternatives -s java-7-oracle

**Note:** when running the final command above, you might see some errors like the following:

update-alternatives: error: no alternatives for mozilla-javaplugin.so.

These errors can be safely ignored.

### <span id="page-1-0"></span>**Mercurial CLI**

Run the following:

sudo apt-get install mercurial

#### <span id="page-1-1"></span>**OpenSSL CLI**

Run the following: sudo apt-get install openssl

#### <span id="page-1-2"></span>**Apache Ant**

Run the following: sudo apt-get install ant

#### <span id="page-1-3"></span>**Apache Maven**

Run the following: sudo apt-get install maven

#### <span id="page-1-4"></span>**Apache Tomcat**

Run the following:

sudo apt-get install tomcat7 tomcat7-admin